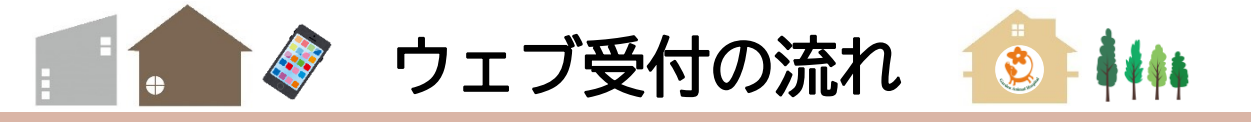

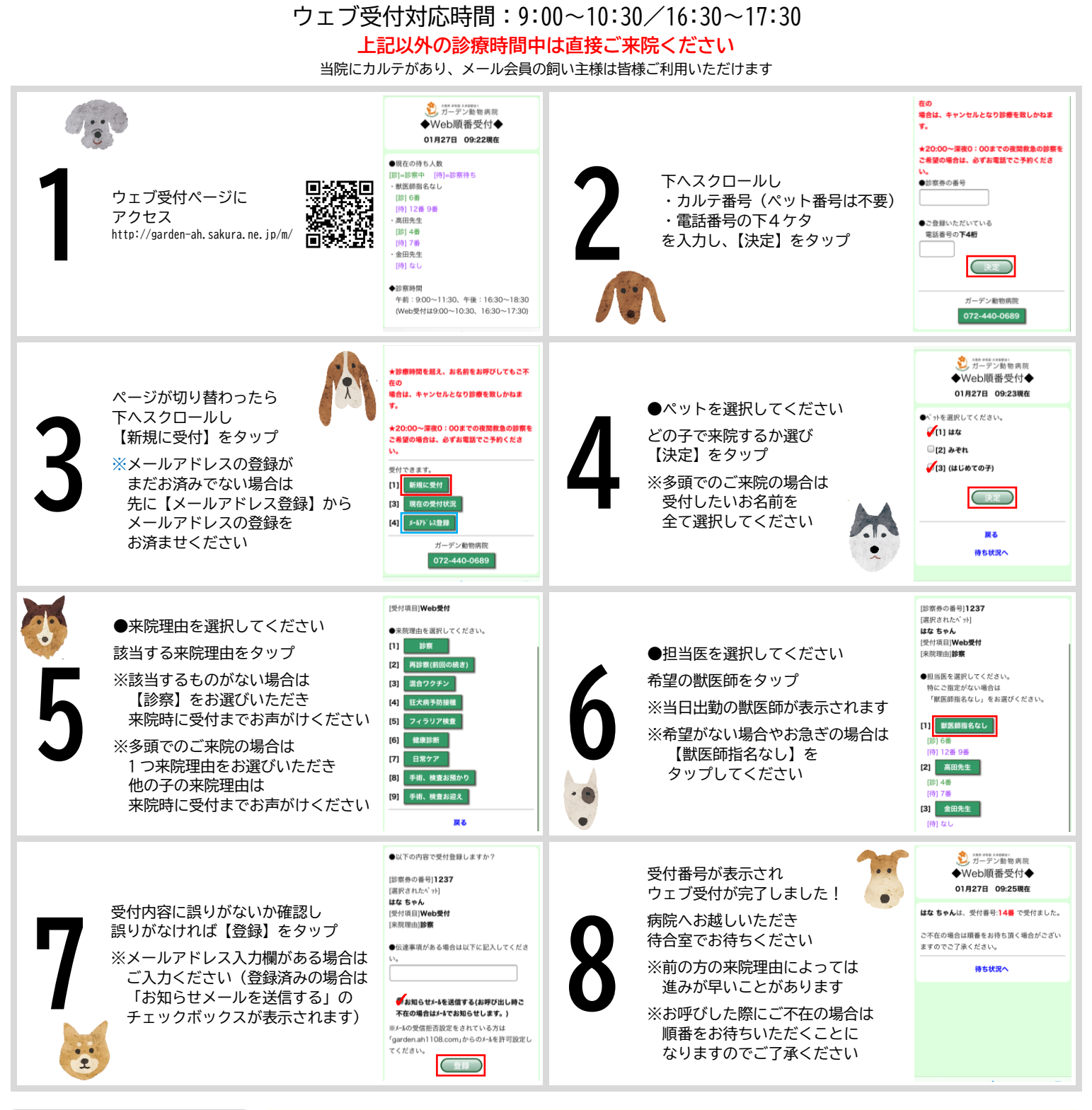

**ウェブ受付 キャンセルについて**

①ウェブ受付時の「1→2」の操作し、 ページが切り替わったら 下へスクロールし 【受付キャンセル】をタップ ②確認画面で【はい】をタップ

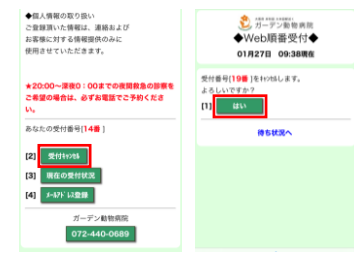

●このウェブ受付システムは院内での待ち時間短縮のために導入しております。現在の受付状況を更新しながらこ まめに確認いただき、順番通りにお越しください。システムの円滑な運営にご協力をお願いします。

●診察日の当日の受付です。時間や順番の指定はできません。また午前診療中に午後診療の受付はできません。

●診療時間を超えお名前をお呼びしてもご不在の場合は、キャンセルとなり診察をいたしかねます。

●診察室にお呼びした際にご不在の場合は、『不在通知メール』を送信いたします。**『不在通知メール』が届いた際 は病院に到着されましたら受付までお声がけください。**

- **●待合室のモニターの『不在の方』にお名前が表示されている場合は、受付までお声がけください。**
- ●**ギリギリまでお車や外などで待たれる際には、呼び出しブザーをお渡ししますので、受付までお声がけください。 お呼びしてもいらっしゃらない場合は『不在の方』にお名前が移動します。**
- ●ウェブ受付をされた場合は、風除室にある自動受付をする必要はありません。待合室のモニターにお名前がある ことを確認し、待合室でお待ちください。
- ●『呼吸がおかしい』『立てない』など重篤な場合は、受付スタッフまでお声がけください。

ご不明な点がございましたら、お問い合わせください。TEL:072-440-0689 、